## **Audacity and the Selection Tool**

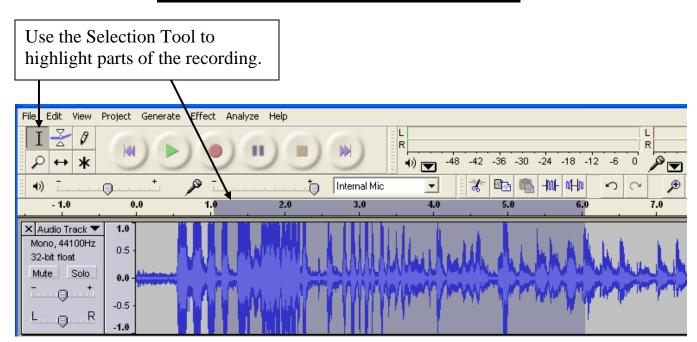

## **Add Effects to the Selected Tracks**

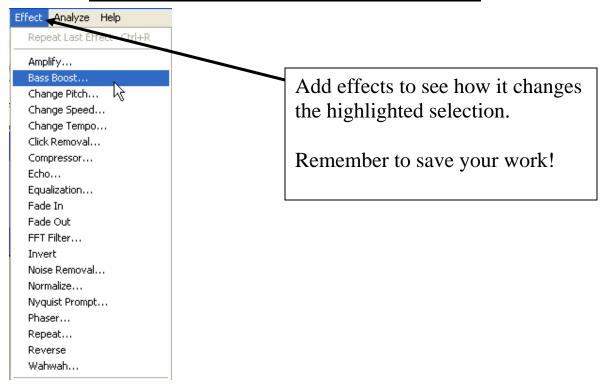

## **Import Audio**

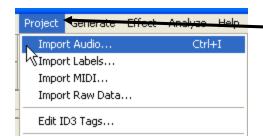

To add music or sound effects to your recording, go to Project and Import Audio

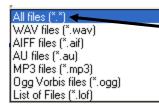

A number of different sound files can be imported.

freelcops.com

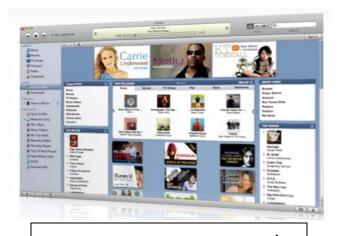

http://www.freeloops.com/

http://www.apple.com/itunes/

\*\*\*Some sites are free, while others charge a small fee. Please make sure to check the user agreement!

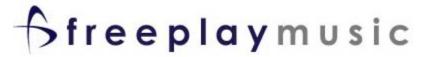

http://freeplaymusic.com/

Free Sounds
for the web

K.Papulkas ICT, e-Learning and Computer Studies – Fall 2007

http://www.freesounds.info/